# Media Access Control (MAC) adrestelefoon op de CVR100W Wireless-N 300M router  $\overline{\phantom{a}}$

## Doel

Een MAC-adres is een 12-cijferig hexadecimale code die aan een uniek stuk hardware is toegewezen voor identificatie. ISPs registreert het MAC-adres van de router wanneer de service voor het eerst wordt geïnstalleerd. Als u een ander MAC-adres eerder hebt geregistreerd, kunt u met de kloonfunctie het geregistreerde MAC-adres koppelen aan de CVR100W-router. Dit voorkomt de noodzaak om contact op te nemen met de ISP om het MAC-adres te wijzigen.

In dit artikel wordt uitgelegd hoe een MAC-adres op de CVR100W wordt aangegeven.

## Toepassbaar apparaat

・ CVR100W

## **Softwareversie**

 $\cdot$  v1.0.1.19

#### MAC-adreskloon

Stap 1. Meld u aan bij het hulpprogramma voor webconfiguratie en kies Netwerkmodule > MAC-adreskloon. De pagina MAC-adresklaring wordt geopend:

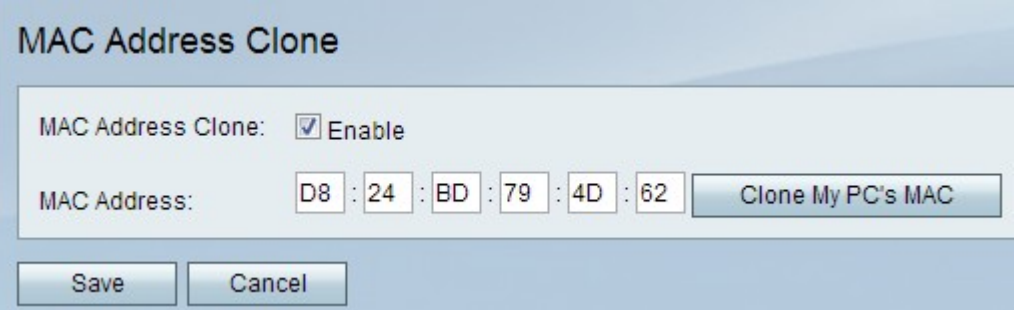

Stap 2. Controleer het aanvinkvakje Enable om MAC-adreskloon op het apparaat in te schakelen.

Stap 3. Selecteer een van de twee beschikbare methoden waarmee de MAC-adreskloon kan worden uitgevoerd:

・ Handmatig — Voer het MAC-adres in het veld MAC-adres. Dit is het MAC-adres dat u het apparaat wilt toewijzen.

 $\cdot$  Auto — Klik op Clone My PC's MAC om het apparaat hetzelfde MAC-adres te laten gebruiken als de computer waarmee het is verbonden.

Stap 4. Klik op Opslaan om de wijzigingen op te slaan.